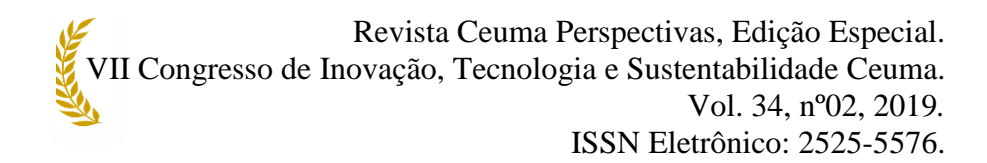

# **COMPARAÇÃO ENTRE** *SOFTWARES* **COMERCIAIS E LIVRES PARA ENSINO DE ENGENHARIA ELÉTRICA ATRAVÉS DA SIMULAÇÃO DE CIRCUITOS ELETROELETRÔNICOS**

# **COMPARISON BETWEEN COMMERCIAL AND FREE SOFTWARE FOR ELECTRICAL ENGINEERING TEACHING THROUGH ELECTROELECTRONIC CIRCUIT SIMULATION**

Maria Eduarda Ribeiro<sup>1</sup>, Thamara Pereira Verde<sup>2</sup> Victor Silva Alves Bezerra<sup>3</sup>; Marco Antonio Reis Ramos<sup>4</sup>

**RESUMO:** *Softwares* de circuitos eletroeletrônicos têm sidos utilizados para ensino de engenharia elétrica desde o desenvolvimento de modelos de simulação computacional para tal fim. Há evidente vantagem na simulação computacional de tais circuitos, uma vez que se economizam tempo e recursos financeiros que seriam desprendidos na construção de circuitos reais. A simulação computacional também permite o compartilhamento de resultados com a comunidade acadêmica da forma mais ágil e eficiente. Atualmente, é possível encontrar uma grande quantidade de *softwares* comerciais e *softwares* livres para essa finalidade. Esse artigo compara algumas características de *softwares* comerciais e livres, utilizando um exemplo de cada tipo.

**PALAVRAS-CHAVE:** Simulação Computacional; *Softwares* Livres; Ensino de Engenharia Elétrica

**ABSTRACT:** Electronic circuit software has been used for teaching electrical engineering since the development of computer simulation models for this purpose. There is an obvious advantage in the computational simulation of such circuits, since they save time and financial resources that would be lost in the construction of real circuits. Computer simulation also allows the sharing of results with the academic community in the most agile and efficient way. Today, you can find a large amount of commercial software and free software for this purpose. This article compares some features of commercial and free software, using one example of each type.

**KEYWORDS:** Computational simulation; Free software; Electrical Engineering Teaching

<sup>1</sup>Acadêmica do curso de Engenharia Elétrica na Universidade CEUMA.

E-mail: meduardaribeiro688@gmail.com

<sup>2</sup> Acadêmica do curso de Engenharia Elétrica na Universidade CEUMA.

E-mail: thamara.verde22@gmail.com

<sup>3</sup> Acadêmico do curso de Engenharia Elétrica na Universidade CEUMA.

E-mail: silvav032@gmail.com

<sup>4</sup> Engenheiro Eletricista. Mestre em Engenharia Elétrica e de Computação.

Docente na Universidade CEUMA. E-mail: marco.ramos@ceuma.br

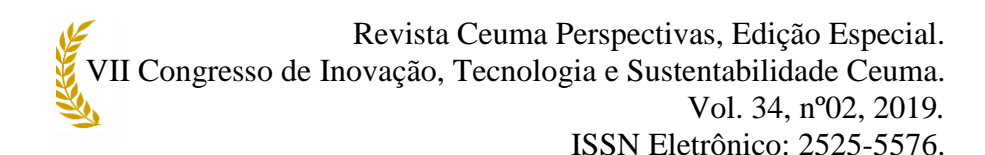

### **INTRODUÇÃO**

O estudo de circuitos eletroeletrônicos tem base matemática e utiliza as leis da eletricidade e magnetismo para apresentar circuitos elétricos e eletrônicos da forma que são encontrados em situações reais (ALEXANDER e SADIKU, 2013). Nesse contexto, é comum a utilização de modelos em que diagramas são utilizados para representação dos circuitos reais. Assim, a partir da representação gráfica de um modelo desses circuitos, podem-se ser utilizadas tais leis para estabelecer relações entre os diferentes elementos de um circuito eletrônico. A análise matemática segue a modelagem mencionada, de forma que grandezas elétricas tais como tensão e corrente podem ser determinadas analiticamente. Outra forma de proceder com a análise de um circuito eletroeletrônico é por meio de simulação computacional. A simulação computacional aplicada a estes circuitos, parte da existência de modelos matemáticos pré-existentes, para facilitar o desenvolvimento e obtenção dos resultados a serem fornecidos (MACÊDO e DICKMAN, 2009). Esses modelos são inseridos em um programa de computador, juntamente com essas leis que regem o comportamento e a interação entre eles. Uma vez determinadas as equações que descrevem a interação entre os componentes, essas equações são resolvidas de forma numérica pelo próprio *software* computacional. Essa abordagem é chamada de simulação computacional em circuitos eletroeletrônicos (DORNELES e ARAUJO, 2006).

Este artigo apresenta uma comparação entre *softwares* de simulação computacional disponíveis comercialmente e *softwares* de utilização livre (*open source*), os quais estão disponíveis para *download* e utilização sem custo para os usuários. A relevância desse assunto dá-se em função da decisão de investimento que pode ser tomada por um usuário a partir de sua necessidade específica. Espera-se que esse artigo possa ajudar no processo de tomada de decisão ao se considerar a aquisição ou não de *software* comercial de simulação computacional. Também neste artigo, argumenta-se que nem sempre é a melhor decisão a aquisição do *software* comercial. Existem situações onde claramente a melhor opção é adquirir o *software* comercial, porém existem outros casos onde o *software* livre supre as necessidades e pode ser utilizado sem prejuízo para o alcance do objetivo pretendido.

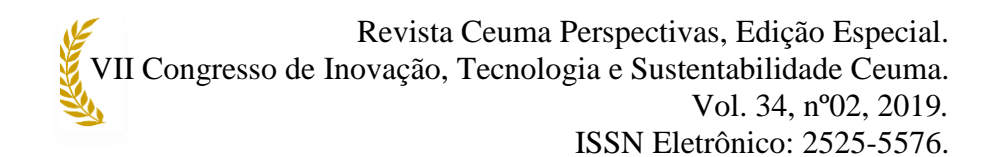

#### **MATERIAL E MÉTODOS**

A comparação proposta entre simuladores foi conduzida a partir da utilização de dois pacotes de simuladores existentes: um comercial e um *open source*. Foram feitas simulações de circuitos eletroeletrônicos de comportamento conhecido para que se investigasse como os simuladores mostrariam os resultados. O objetivo é que se tenha previsibilidade nos resultados uma vez que o objetivo do artigo é a comparação entre pacotes de simulação, e não o resultado da análise propriamente dita. Assim, optou-se por simular os seguintes circuitos: [1] Ponte de *Wheatstone;* [2] Carga e descarga de um capacitor; [3] Amplificador com transistor bipolar de junção. Os seguintes parâmetros foram de interesse na pesquisa: Resultado obtido na simulação, facilidade de construção do circuito e facilidade de modificação dos parâmetros.

Os seguintes *softwares* de simulação serão utilizados para fins de comparação: NI *MULTISIM*, utilizando a versão de demonstração (DUARTE et al, 2016) e *QUCS*, utilizando a variante *QUCS Studio* (BRINSON e JAHN, 2009). Os circuitos mencionados acima foram simulados utilizando esses *softwares*. Desta forma, pode-se fazer uma comparação quantitativa do critério "resultado obtido na simulação" e comparações qualitativas dos critérios "facilidade de construção do circuito" e "facilidade de modificação dos parâmetros".

#### **RESULTADOS E DISCUSSÃO**

A simulação dos circuitos é mostrada nessa seção, onde os circuitos selecionados foram simulados utilizando os dois *softwares* com a mesma parametrização. A Figura 1 mostra o circuito típico da Ponte de *Wheatstone* que é empregada em circuitos de medição de grandezas elétricas. Essa simulação utiliza o *software QUCS Studio*. Atribuindo valores a fonte de tensão e aos resistores do circuito mostrado na imagem, verifica-se que, a inserção de um medidor de tensão (voltímetro) nos terminais A e B, mostra uma ponte em equilíbrio, isto é, a soma algébrica das tensões nesses terminais é igual a zero. A tabela, por meio da simulação DC, representa de forma detalhada os valores de tensão nos nós A e B no voltímetro. Desse modo, foi possível concluir que a utilização de um *software* de código aberto possibilitou atingir o resultado desejado, e tornou evidente que,

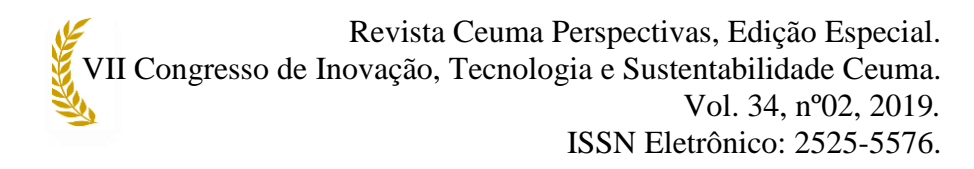

por ser livre, não significa que o programa seja falho.

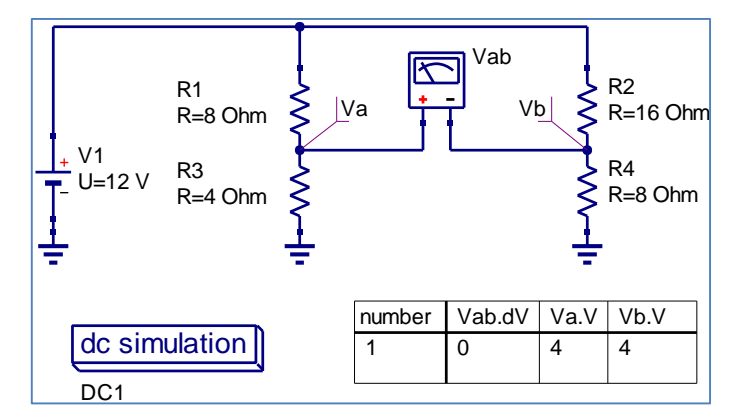

**Figura 1** – Simulação da Ponte de *Wheatstone* Utilizando o *QUCS Studio*. Fonte: Os autores (2019)

A Figura 2 mostra a simulação do circuito da Ponte de *Wheatstone* utilizando o *software MULTISIM*.

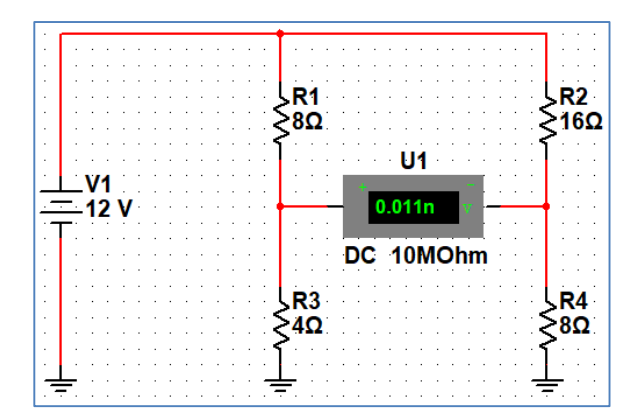

**Figura 2** – Simulação de Circuito Computacional Utilizando o *MULTISIM*. Fonte: Os autores (2019)

A Figura 3 mostra o circuito típico de carga e descarga do capacitor que é utilizado para demonstração de circuitos do tipo RC serie. Essa simulação utiliza o *software QUCS Studio*, um *software* de domínio púbico. Foi constatado durante a construção do circuito que a interface do *software* é bem dinâmica, tendo em vista a organização de todos os seus componentes e a facilidade em acessá-los. Além disso, pode-se avaliar os diferentes tipos de comportamento para diversos tipos de dados com variações paramétricas, permitindo assim, economia de tempo. Entretanto, o *software* é bem analítico. Para fazer

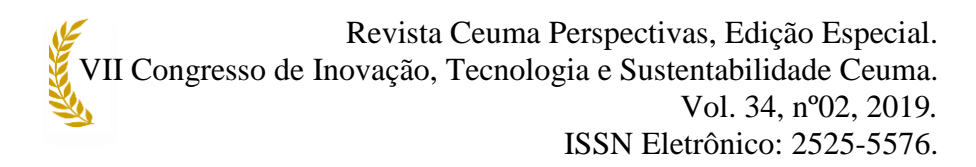

a simulação desejada e obter um resultado específico são necessárias várias parametrizações, o que torna difícil sua utilização por iniciantes. Assim, conseguiu-se obter resultados satisfatórios para demonstrar como funciona a carga e descarga de um capacitor utilizando representações gráficas, disponíveis na plataforma.

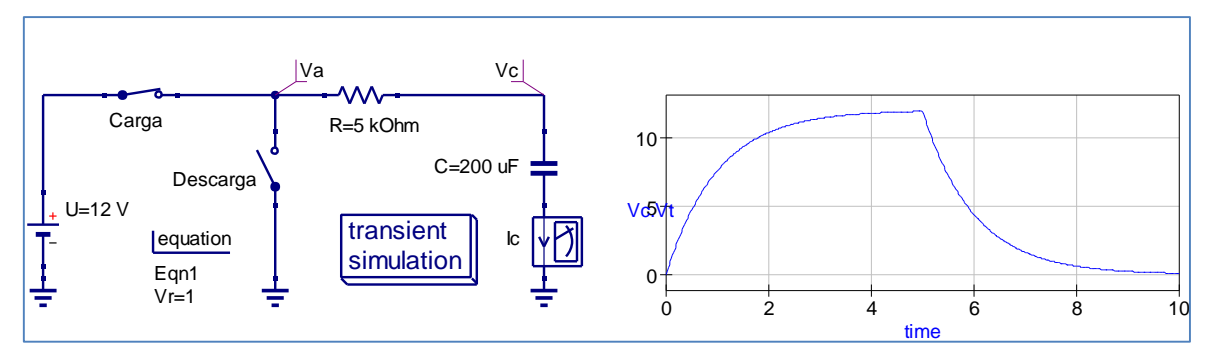

**Figura 3** – Carga e Descarga do capacitor utilizando o *QUCS Studio*. Fonte: Os autores (2019)

A Figura 4 mostra a carga e descarga do capacitor utilizando o *software MULTISIM*.

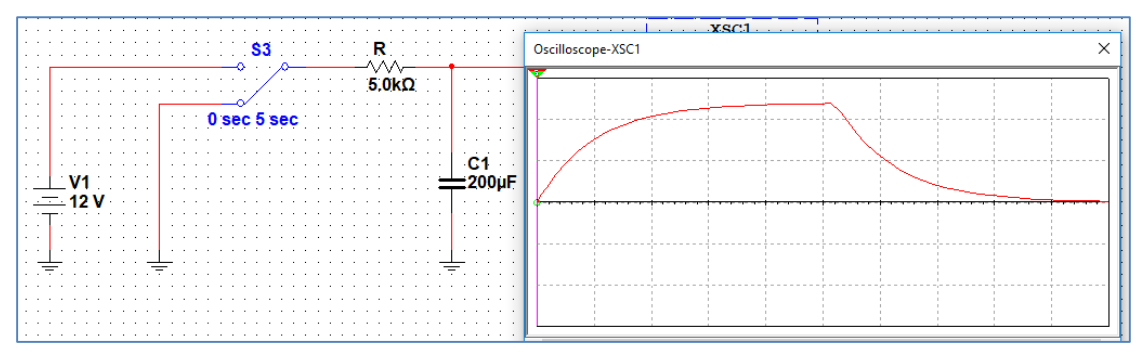

**Figura 4** – Carga e Descarga do capacitor utilizando o *MULTISIM*. Fonte: Os autores (2019)

A Figura 5 mostra o circuito amplificador de tensão utilizando o transistor em configuração de emissor comum, utilizando divisor de tensão. Este circuito é utilizado para demonstrar um transistor sendo utilizado para amplificar pequenos sinais de tensão. Essa simulação utiliza o *software* de simulação *QUCS Studio*.

 Revista Ceuma Perspectivas, Edição Especial. VII Congresso de Inovação, Tecnologia e Sustentabilidade Ceuma. Vol. 34, nº02, 2019*.* ISSN Eletrônico: 2525-5576. 하드 ⊣⊧ transient U=10 V R1 simulation Rc ξ R=10 kOhm R=3.6 kOhm 0.0025 Vout  $C=1$  uF Vin Vin Bf=100 C=1 uF -1e-3  $\frac{+}{0}$  1e-3 0.002 0.003 RL R=100 kOhm time U=100 uV R2 Re  $C=1$  uF R=2.2 kOhm R=1 kOhm

**Figura 5** – Amplificador de Tensão com o *software QUCS Studio*. Fonte: Os autores (2019)

Finalmente, a Figura 6 mostra o circuito amplificador de tensão utilizando o *software* de simulação *MULTISIM*.

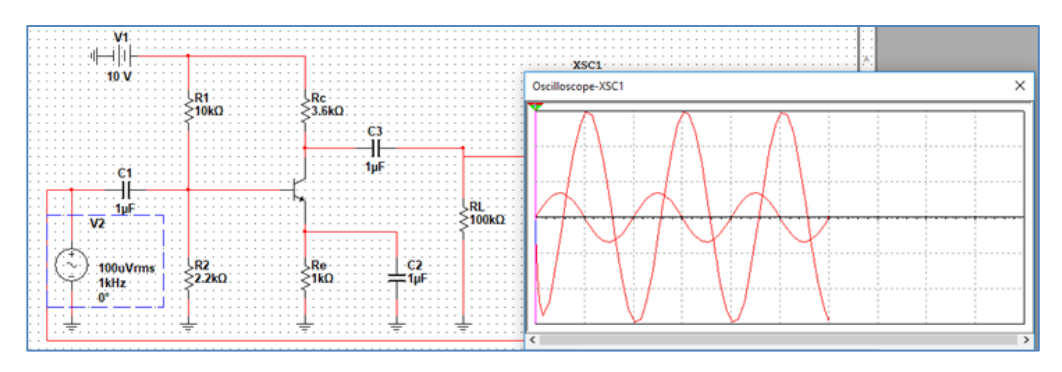

**Figura 6** – Amplificador de Tensão com o *software MULTISIM*. Fonte: Os autores (2019)

#### **CONCLUSÕES**

A comparação realizada com os *softwares* mencionados nesse estudo mostra que, para circuitos simples dentro da pequena amostragem realizada, o critério "*resultado obtido na simulação*" é atendido por ambas as ferramentas. Em relação aos critérios "*facilidade de construção do circuito*" e "*facilidade de modificação dos parâmetros*" não foram notadas diferenças significativas entre as ferramentas embora tenha-se notado que para construção do circuito, o *software QUCS* exige que cada etapa da simulação seja configurada cuidadosamente enquanto o *software MULTISIM* é mais intuitivo e dinâmico. Portanto, até o limite da comparação proposta ambas as ferramentas são adequadas. Tempos de simulação para os circuitos testados não são relevantes e, portanto, o estudo não pode concluir diferenças nesse aspecto.

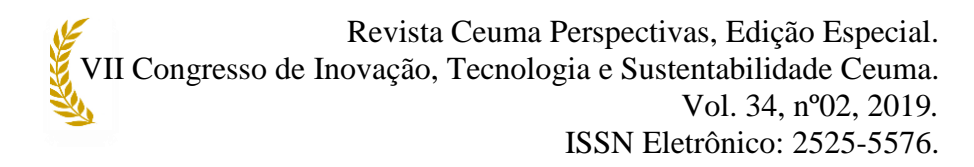

Como sugestão de trabalhos futuros, pode-se avançar tanto em estruturas mais complexas de circuitos eletroeletrônicos quanto em circuitos de telecomunicações e eletrônica de potência. Para os usuários do circuito, pode-se avaliar que o *software* comercial considerado possui uma interface muito mais amigável.

### **REFERÊNCIAS**

ALEXANDER, C.K.; SADIKU, M.N. **Fundamentos de circuitos elétricos**. AMGH Editora; 2013.

BRINSON, M. E. ; JAHN, S. **QUCS: A GPL software package for circuit simulation, compact device modelling and circuit macromodelling from DC to RF and beyond**. International Journal of Numerical Modelling: Electronic Networks, Devices and Fields, 2009.

DUARTE, C.; TAVARES, V.G; MENDONÇA, H. **Simulação de Circuitos com MULTISIM**. Disponível na plataforma *Moodle* da Universidade do Porto. 2016.

DORNELES, P.F.; ARAUJO, I.S.; VEIT, E.A. **Simulação e modelagem computacionais no auxílio à aprendizagem significativa de conceitos básicos de eletricidade: Parte I–circuitos elétricos simples**. Revista Brasileira de Ensino de Física. 2006.

MACÊDO, J.A.; DICKMAN, A.G. **Simulações computacionais como ferramentas auxiliares ao ensino de conceitos básicos de eletricidade**. SIMPÓSIO NACIONAL DE ENSINO DE FÍSICA. 2009